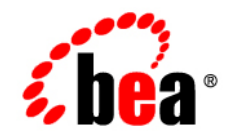

# **BEA**WebLogic Portal

**Upgrade Guide**

Version 9.2 Maintenance Pack 2 Revised: June 2007

## **Contents**

### [1.](#page-6-0) [Overview of the Upgrade Process from WebLogic Portal 8.1 to](#page-6-1)  9.2

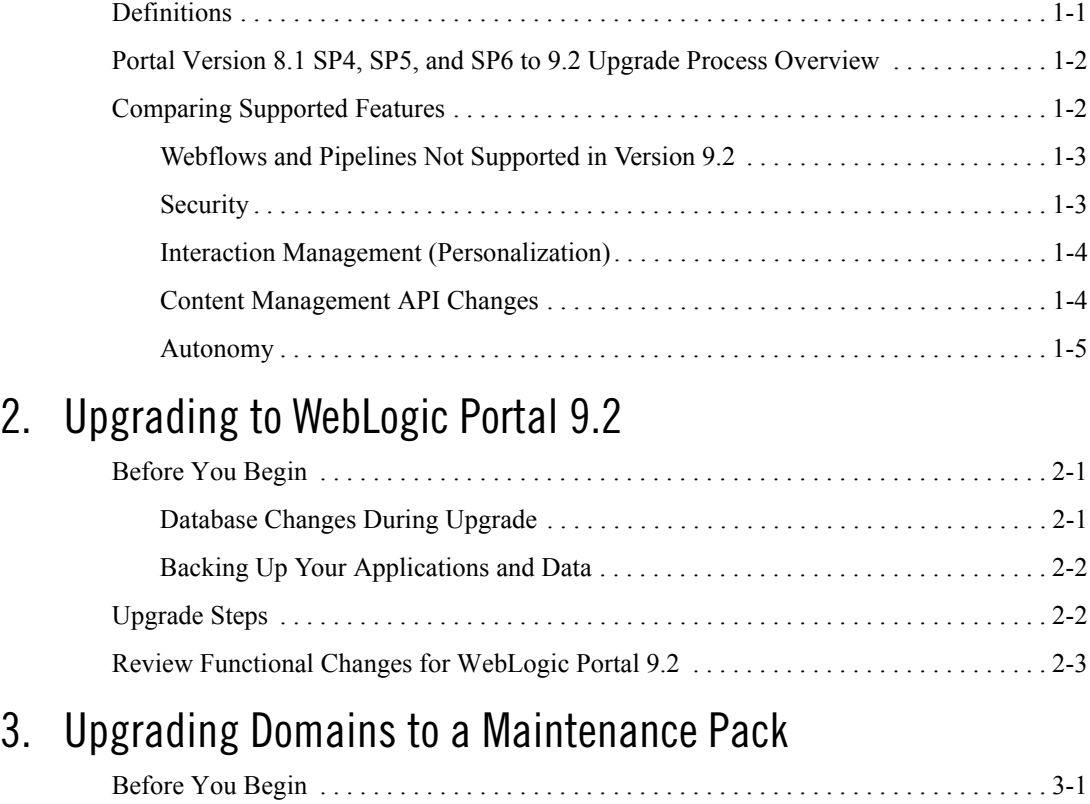

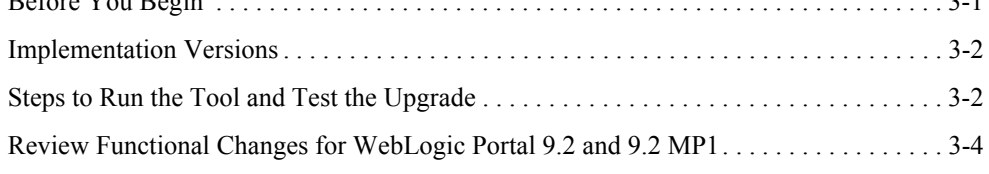

### [A.](#page-20-0) [Functional Changes Affecting Your WebLogic Portal](#page-20-1)  Environment

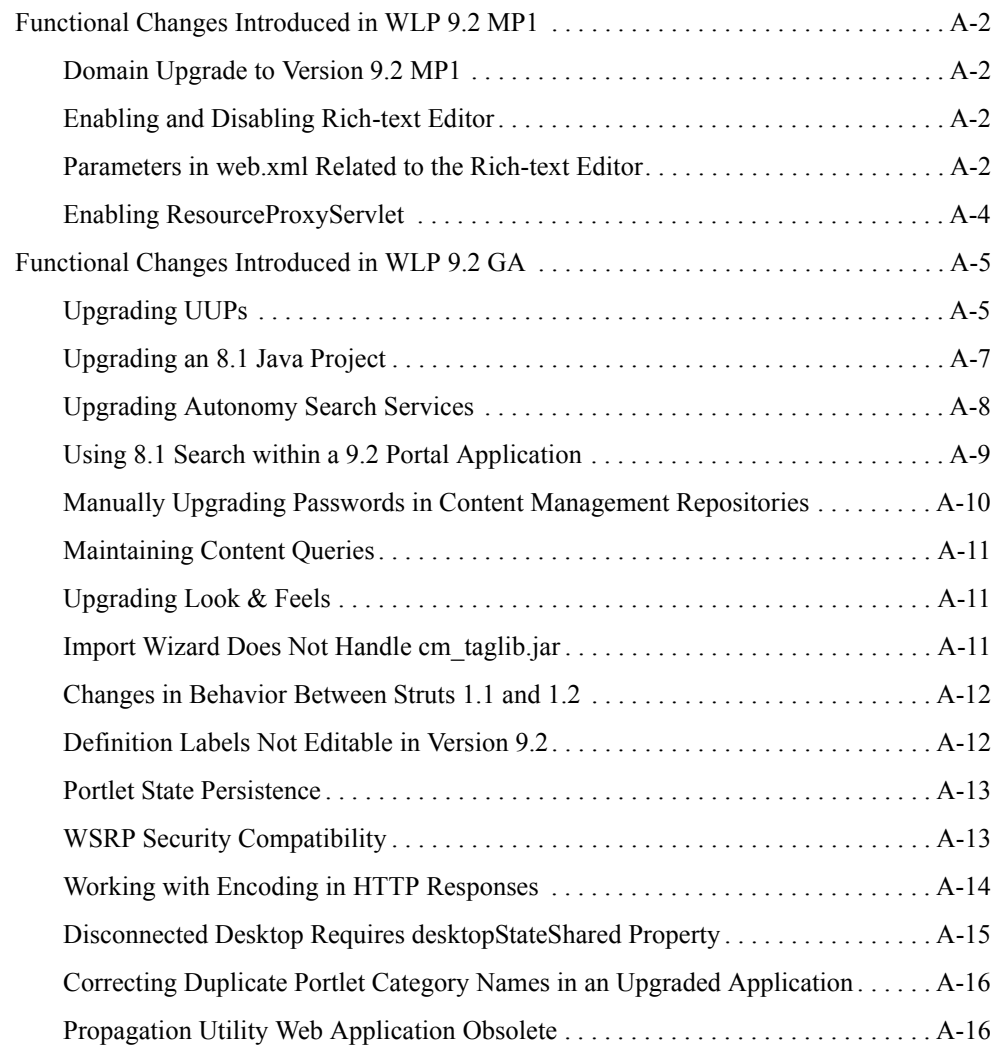

### [B.](#page-36-0) [Performing Database Upgrade Tasks Manually](#page-36-1)

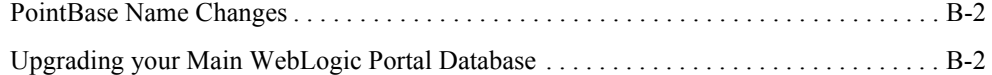

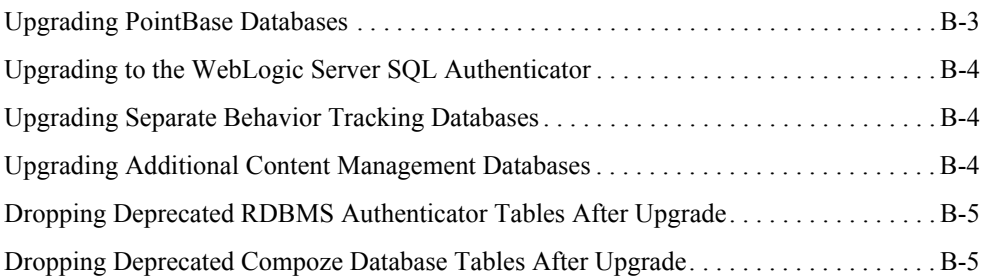

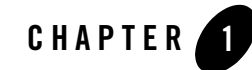

# <span id="page-6-1"></span><span id="page-6-0"></span>Overview of the Upgrade Process from WebLogic Portal 8.1 to 9.2

This section provides an overview of the strategies and procedures for upgrading BEA WebLogic Portal<sup>®</sup> 8.1 SP4, SP5, and SP6 applications to WebLogic Portal 9.2. The following topics are discussed:

- [Definitions](#page-6-2)
- [Portal Version 8.1 SP4, SP5, and SP6 to 9.2 Upgrade Process Overview](#page-7-0)
- [Comparing Supported Features](#page-7-1)

Much of the WebLogic Portal upgrade is performed by running the WebLogic Upgrade Wizard. The WebLogic Upgrade Wizard described in *[Upgrading WebLogic Application Environments](../../../common/docs92/upgrade/index.html)*.

### <span id="page-6-2"></span>**Definitions**

To clarify the different activities described by this document, a brief list of terms is included:

#### **Migration**

Moving an application/domain from a third-party technology to a BEA product. (For example, migrating a customer from IBM, webMethods or "home grown" to BEA.)

#### **Upgrade**

Updating BEA platform (and components) from older release/Service Pack to newer release/Service Pack. This includes updating existing application/domain to run in a newer version, for example, 8.1 SP4, SP5, or SP6 to 9.2.

The process required to upgrade an application environment depends on the scope of the application. An application environment includes a WebLogic domain and any applications and application resources associated with the domain. It may also include external resources, such as firewalls, load balancers, databases, and LDAP servers.

#### **Interoperability**

(1) The capability of an application deployed in one release or service pack to communicate with another application that is deployed in a different release or service pack. (2) The capability of WebLogic Platform components to communicate with third-party software using standard protocols.

#### **Compatibility**

Application built using one release/Service Pack running in another release/Service Pack. This may or may not involve rebuilding the application.

### <span id="page-7-0"></span>**Portal Version 8.1 SP4, SP5, and SP6 to 9.2 Upgrade Process Overview**

WebLogic Portal enables you to easily upgrade your 8.1 SP4, SP5, and SP6 applications to 9.2. With the exceptions noted in this guide, WebLogic Portal APIs have been maintained in WebLogic Portal 9.2, and most core formats for the database and file based assets have not changed. Where changes have been made, tools are provide to upgrade you to the new format, or make you aware of manual changes where those are needed.

The upgrade process involves upgrading WebLogic Portal 8.1 SP4, SP5, and SP6 portal applications and resources to WebLogic Portal 9.2. The high level steps in the upgrade process are:

- 1. Upgrade your domain using the WebLogic Upgrade Wizard. For more information, see ["Upgrade Steps" on page 2-2.](#page-13-2)
- 2. Upgrade existing WebLogic Portal Version 8.1 SP4, SP5, and SP6 applications to run in WebLogic Portal Version 9.2. You can do this automatically using the Import utility that is provided in WebLogic Workshop. For instructions on using this utility, refer to the [Upgrading](../portals/upgrade_app_from_81_TP.html)  [WebLogic Portal Projects from Version 8.1 to Version 9.2](../portals/upgrade_app_from_81_TP.html) chapter of the [Portal Development](../portals/index.html)  [Guide.](../portals/index.html)

## <span id="page-7-1"></span>**Comparing Supported Features**

This section outlines significant feature changes between the WebLogic Portal 8.1 and the WebLogic 9.2 release.

### <span id="page-8-0"></span>**Webflows and Pipelines Not Supported in Version 9.2**

Webflows and pipelines were deprecated in Version 8.1 and are no longer supported; you can use page flows in place of these deprecated features.

### <span id="page-8-2"></span><span id="page-8-1"></span>**Security**

Previous releases of WebLogic Portal included a WebLogic Portal-specific RDBMSAuthenticator. This has been deprecated. WebLogic Server 9.2 contains a new default SQLAuthenticator authentication provider, which contains an RDBMS user store for users and groups. BEA recommends upgrading to the new WebLogic Server SQLAuthenticator.

When you run the WebLogic Upgrade Wizard to upgrade your domain, it determines whether or not you are using the RDBMSAuthenticator in your 8.1 installation. If the RDBMSAuthenticator is detected, the WebLogic Upgrade Wizard prompts you to choose whether to upgrade to the WebLogic SQLAuthenticator as your default authentication provider or continue to use your existing RDBMS user store:

- Upgrade users and groups Choose to automatically upgrade your users and groups from WebLogic Portal 8.1 to the new RDBMS user store, which is part of the new default WebLogic SQLAuthenticator authentication provider. When you run the WebLogic Upgrade Wizard and it detects the Portal 8.1 RDBMSAuthenticator, you can select the Upgrade RDBMSAuthenticator option. Selecting this option replaces the existing authentication provider with the new SQLAuthenticator authentication provider and upgrades your user store, including users and groups. Your config.  $x$ ml file is also updated.
- Do not upgrade users and groups Choose to continue to use the RDBMS user store from the default RDBMSAuthenticator in your WebLogic Portal 8.1 installation. When you run the WebLogic Upgrade Wizard and it detects your Portal 8.1 RDBMSAuthenticator, you can select the Do not upgrade RDBMSAuthenticator option. You can choose to manually upgrade your users and groups to the Portal 9.2 RDBMS user store later.

If you do not upgrade your user store during the domain upgrade process, you can perform a manual upgrade later. The script to upgrade from the WebLogic Portal-specific RDBMS Authenticator to the WebLogic SQL Authenticator is

*WEBLOGIC\_HOME*/common/p13n/db/*dbms*/upgrade\_fromdbmsauth\_towlssqlauth.sql

For additional information, see ["Upgrading PointBase Databases" on page B-3](#page-38-1).

**Note:** If you upgrade a WebLogic Portal 8.1 application to 9.2 and you use the UserProviderControl.createUser() class in the upgraded domain, you might see a javax.security.auth.login.LoginException error when a new user attempts to

log into WebLogic Portal. This occurs because by default new users in a WebLogic Portal 9.2 domain are created in the SQLAuthenticator and not in a migrated authentication provider (which normally is configured with a JAAS flag set to REQUIRED). Since the WebLogic Portal domain upgrade wizard does not adjust your JAAS settings or remove your existing authentication provider, you must change the JAAS setting or delete the authentication provider (as appropriate) to avoid this exception.

### <span id="page-9-0"></span>**Interaction Management (Personalization)**

Interaction Management enables you to develop, manage, and measure personalized portal applications. Personalization and Campaign management combine to form the foundation of Interaction Management. These functions help you target content to a desired audience.

When you run the BEA WebLogic Upgrade Wizard, the wizard upgrades your WebLogic Portal 8.1 interaction features, including Content Selectors, Placeholders, Segments, and Campaigns.

When you run the BEA WebLogic Upgrade Wizard and it detects your Portal 8.1 installation, you can select the Upgrade RDBMSAuthenticator option, as described in ["Security" on page 1-3](#page-8-1). Selecting this option replaces the existing authentication provider with the new WebLogic Server SQLAuthenticator and upgrades all content, including personalization features. You can also choose to manually upgrade your personalization features to the Portal 9.2 RDBMS user store later.

**Note:** Events will fire for a content repository that was upgraded to 9.2 (unless you turned event tracking off at the repository level). Events can include repository configuration changes, as well as content additions, updates, and deletions to the repository. Events will not fire for content in an 8.1 repository that was not upgraded. Events will be fired for content that is added, updated, or removed from that repository.

If you created a separate behavior tracking database in version 8.1, upgrade it as described in ["Upgrading Separate Behavior Tracking Databases" on page B-4.](#page-39-3)

### <span id="page-9-1"></span>**Content Management API Changes**

The WebLogic Portal 8.1 content management API has been deprecated and a new content API is introduced for WebLogic Portal 9.2. Although the 8.1 API still functions within 9.2, all new portal development should use the 9.2 API. For more information about the new content API, see th[e WebLogic Portal JavaDoc](../javadoc/com/bea/content/package-summary.html).

The 7.0 ContentManager and DocumentProvider APIs were deprecated in WebLogic Portal 8.1. For WebLogic Portal 9.2, they have been completely removed and are no longer supported. It is recommended that you use the 9.2 API.

In addition, the Service Provider Interface (SPI) that is used to connect third-party repositories to the Virtual Content Repository has been extended to allow SPI users to take advantage of new features and the new content API. For more information about the new SPI, see [WebLogic Portal](../javadoc/com/bea/content/spi/package-summary.html)  [JavaDoc.](../javadoc/com/bea/content/spi/package-summary.html)

For a complete list of all the deprecated classes in the API, see [WebLogic Portal JavaDoc](../javadoc/deprecated-list.html).

### <span id="page-10-0"></span>**Autonomy**

A new Autonomy engine is installed with WebLogic Portal 9.2. It is disabled by default after upgrade so it can be properly configured before launching. Autonomy services that have been enabled in WebLogic Portal 8.1 are also disabled after upgrade. For information about installing and configuring search services, see the [WebLogic Portal Search Guide](../search/index.html).

In addition, the Autonomy APIs and the all content management APIs, including search, have been deprecated in WebLogic Portal 9.2. If you want to continue to use the deprecated APIs, you need to manually add the older Autonomy APIs to your application, as described in ["Using 8.1](#page-28-1)  [Search within a 9.2 Portal Application" on page A-9.](#page-28-1)

For information about upgrading to the new version of Autonomy that is included with WebLogic Portal 9.2, see ["Upgrading Autonomy Search Services" on page A-8.](#page-27-1)

Overview of the Upgrade Process from WebLogic Portal 8.1 to 9.2

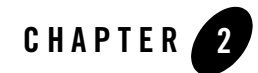

# <span id="page-12-1"></span><span id="page-12-0"></span>Upgrading to WebLogic Portal 9.2

This chapter describes upgrade tasks related to upgrading your WebLogic Portal *product* to version 9.2. Tasks related to upgrading individual *portal projects* that you created with previous releases of WebLogic Portal are described in the [Upgrading WebLogic Portal Projects from](../portals/upgrade_app_from_81_TP.html)  [Version 8.1 to Version 9.2](../portals/upgrade_app_from_81_TP.html) chapter in the *[Portal Development Guide](../portals/index.html)*.

### <span id="page-12-2"></span>**Before You Begin**

You can only upgrade WebLogic Portal version 8.1 SP4, SP5, and SP6 portal applications. For information on upgrading earlier versions to WebLogic Portal 8.1 SP4, SP5, or SP6, so that you can then upgrade to WebLogic Portal 9.2, see the [Upgrade Guide for Version 8.1](http://e-docs.bea.com/wlp/docs81/upgrade/index.html).

### <span id="page-12-3"></span>**Database Changes During Upgrade**

The WebLogic Upgrade Wizard executes database scripts to add and modify database tables for WebLogic Portal 9.2.

**Note:** Oracle 8.1.7 (DBMS version and drivers) is no longer supported. Upgrade to either Oracle 9i or 10G by following your vendor's instructions prior to upgrading to WebLogic 9.2.

The WebLogic Portal PointBase database is automatically upgraded when you run the WebLogic Upgrade Wizard. It is recommended that you keep the default option, which backs up the domain  $(including the existing workshop.edu)$  and workshop\$#.wal files). During domain upgrade, the database files for weblogic eval are renamed and other upgrade tasks are performed for the new version of PointBase, 5.1.

For additional information on database changes and how to perform database upgrade tasks manually, see [Appendix B, "Performing Database Upgrade Tasks Manually."](#page-36-2)

### <span id="page-13-0"></span>**Backing Up Your Applications and Data**

BEA recommends that before upgrading your application environment, you manually back up the domain and any external application and application database resources in a separate process. You should back up the relevant information on all machines in the domain. The wizard backs up the domain directory only and does not preserve file permissions.

## <span id="page-13-2"></span><span id="page-13-1"></span>**Upgrade Steps**

This section provides general upgrade information for WebLogic Portal database and metadata files. The process consists of the following steps:

- 1. Verify that the WebLogic domain is not running.
- 2. Upgrade the portal domain using the WebLogic Upgrade Wizard before upgrading any applications.

To start the WebLogic Upgrade Wizard in graphical mode and upgrade a WebLogic domain on a Windows platform, either:

– Run upgrade.cmd from the *WL\_HOME*\common\bin directory

or

- Go to **Start** > **All Programs** > **BEA Products** > **Tools > Domain Upgrade Wizard**
- **Note:** The WebLogic Upgrade Wizard is described in detail in *[Upgrading WebLogic](../../../common/docs92/upgrade/index.html)  [Application Environments](../../../common/docs92/upgrade/index.html)*.
- **WARNING:** If you have a platform domain containing WebLogic Integration 8.1, you cannot perform a domain upgrade using this wizard. Contact Technical Support.

The wizard upgrades your portal, content management, and personalization database data. It optionally upgrades your version 8.1 RDBMSAuthenticator to the version 9.2 WebLogic SQLAuthenticator. For more information on upgrading your user store, see ["Security" on](#page-8-2)  [page 1-3](#page-8-2).

- 3. Read [Appendix A, "Functional Changes Affecting Your WebLogic Portal Environment".](#page-20-2)
- 4. As needed, upgrade individual applications, as described in the [Upgrading WebLogic Portal](../portals/upgrade_app_from_81_TP.html)  [Projects from Version 8.1 to Version 9.2](../portals/upgrade_app_from_81_TP.html) chapter of the [Portal Development Guide.](../portals/index.html)
- **Note:** The *BEA Workshop for WebLogic Platform Programmer's Guide*, available as part of the Workshop for WebLogic help, contains several useful topics that you should review as you prepare to upgrade your portal application. The Workshop for WebLogic documentation includes step-by-step instructions for using the Import Wizard, and detailed information about what happens during the upgrade process and any required manual pre- or post-upgrade tasks.
- **Caution:** You should be familiar with the Workshop for WebLogic upgrade steps, and any related limitations, before you attempt to upgrade a WebLogic Portal application from Version 8.1 4 or 8.1.5 to Version 9.2. Before proceeding, refer to the *Workshop for WebLogic* documentation on *[e-docs](http://edocs.bea.com/workshop/docs92/platform.html)* or by choosing **Help > Help Contents >**  *BEA Workshop for WebLogic Platform Programmer's Guide* in the main menu of the product.

### <span id="page-14-0"></span>**Review Functional Changes for WebLogic Portal 9.2**

Review the functional changes that are described in [Appendix A, "Functional Changes Affecting](#page-20-2)  [Your WebLogic Portal Environment."](#page-20-2) If any manual upgrade tasks are required for your particular environment, perform those tasks as instructed.

Upgrading to WebLogic Portal 9.2

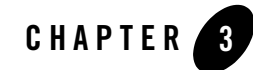

# <span id="page-16-3"></span><span id="page-16-1"></span><span id="page-16-0"></span>Upgrading Domains to a Maintenance Pack

This chapter provides information about the domain upgrade tool, when to run the tool, how to run it, and finally how to test the results after running the tool to verify that the upgrade to a maintenance pack (MP) has been successful.

### <span id="page-16-2"></span>**Before You Begin**

Starting with Version 9.2 GA, shared J2EE libraries, known as library modules, are in use with WebLogic Integration (WLI), WebLogic Portal (WLP), and BEA Workshop for WebLogic Platform (WLW). Library modules are defined for inclusion in an enterprise or web application in a WebLogic Server config.xml.

The following is an example of a library module entry:

```
<library>
     <name>p13n-app-lib#9.2.0@9.2.0</name>
     <target>AdminServer</target>
     <source-path>[root]/common/deployable-libraries/p13n-app-lib.ear
     </source-path>
     <deployment-order>1</deployment-order>
     <security-dd-model>DDOnly</security-dd-model>
```
</library>

```
The <name> element includes the following components:
<name of the application or web library>
# 
<specification versions>
\varpi<implementation version>
```
## <span id="page-17-0"></span>**Implementation Versions**

The procedure for upgrading domains from WebLogic Portal 9.2 to the available maintenance packs (9.2 MP1 and 9.2MP2) is the same. However, for each maintenance pack, the implementation version will be modified to reflect the new version of the library module. Thus, the  $\langle$ name $\rangle$  entry in the  $\langle$ 1 ibrary $\rangle$  element in a newly created domain in 9.2 MP2 will be: <name>p13n-app-lib@9.2.0@9.2.2</name>.

The implementation version for WebLogic Portal 9.2 MP2 is 9.2.2, and the implementation version for WebLogic Portal 9.2 MP1 is 9.2.1.

The domain upgrade tool provided with a maintenance pack will take the config.xml file of a previous 9.2 GA or MP installation and update the implementation versions for all the appropriate library modules of WLP and WLI domains. For 9.2 GA WLP and WLI domains, the upgrade tool also adds the required base patch libraries as  $\langle\text{library}\rangle\langle\text{library}\rangle$  elements in the config.  $xml$  file. However, base patches are deployed automatically in WLP and WLI domains for all maintenance packs.

## <span id="page-17-1"></span>**Steps to Run the Tool and Test the Upgrade**

After you have installed the latest maintenance pack of WebLogic Portal, WebLogic Integration, or BEA Workshop for WebLogic Platform, the existing config.xml files will be pointing to invalid library modules of the previous installations. You must run the domain upgrade tool to update the config.xml files to point to the new library modules.

The domain upgrade tool is a set of scripts located in:<weblogic\_home>/common/bin.

- $\bullet$  UNIX scripts:
	- For WLW: upgradeWLWConfigFile.sh
	- For WLI: upgradeWLIConfigFile.sh
- For WLP: upgradeWLPConfigFile.sh
- Windows scripts:
	- For WLW: upgradeWLWConfigFile.cmd
	- For WLI: upgradeWLIConfigFile.cmd
	- For WLP: upgradeWLPConfigFile.cmd

### **How to Run the Script**

One parameter is required for running the above scripts: a fully qualified path to the  $\text{config.xml}$ .

**Note:** It is recommended to either make a backup copy of the config. xml file. The reason for this is that the changes are applied to the existing config.xml.

For example, to run the script for WLI, using a backup of the config.xml file in a temporary directory:

upgradeWLIConfigFile.cmd C:/tmp/config.xml

The script executes commEnv.cmd(on Windows) or commEnv.sh(on UNIX) in the  $\leq$ weblogic home $\geq$ /common/bin directory to set the environment for running the upgrade scripts.

The following message is displayed upon a successful upgrade of the  $\text{config.xml}$  file:

Your <config.xml you specified> file has been successfully upgraded.

For both WLI and WLP installations, this message will be displayed twice since the WLW library modules are upgraded first and then the appropriate WLI or WLP (or both) library modules are upgraded.

If you have patches applied on 9.2 GA, these entries are removed because the patches are rolled forward into the maintenance pack. Those patches and the entries in config.xml are not valid: the new library modules and library entries are effective after the upgrade.

**Note:** In a clustered environment, run the domain upgrade script only on the administrative service instance of the config.xml.

### **Testing the Domain Upgrade**

After running the domain upgrade tool:

 $\bullet$  The config. xml file will point to the latest maintenance pack versions of the shared library modules.

Upgrading Domains to a Maintenance Pack

- Any 9.2 GA patch  $\langle$ library> entries added for a 9.2 GA patch will be removed.
- For WLI and WLP, base patch <library> entries will be added.

Take the upgraded config.  $xml$  file and copy it back into the domain's config directory (if a temporary location was used for the upgrade) and start the server via the startWebLogic.cmd or startWebLogic.sh.

Verify that no exceptions are thrown in the console and in the server log. Also verify, via WLS Console, that all application(s) are deployed and the implementation versions are correct for the maintenance pack you have installed.

### <span id="page-19-0"></span>**Review Functional Changes for WebLogic Portal 9.2 and 9.2 MP1**

Review the functional changes that are described in [Appendix A, "Functional Changes Affecting](#page-20-2)  [Your WebLogic Portal Environment."](#page-20-2) If any manual upgrade tasks are required for your particular environment, perform those tasks as instructed.

**Note:** WebLogic Portal 9.2 MP2 does not contain any functional changes.

# <span id="page-20-2"></span><span id="page-20-1"></span><span id="page-20-0"></span>Functional Changes Affecting Your WebLogic Portal Environment

This appendix describes functional changes in WebLogic Portal Version 9.2 and Version 9.2 MP1 that affect your upgraded environment and might require you to perform manual tasks.

This chapter includes the following sections:

- [Functional Changes Introduced in WLP 9.2 MP1](#page-21-0)
	- [Domain Upgrade to Version 9.2 MP1](#page-21-1)
	- [Enabling and Disabling Rich-text Editor](#page-21-2)
	- [Enabling ResourceProxyServlet](#page-23-0)
- [Functional Changes Introduced in WLP 9.2 GA](#page-24-0)
	- [Upgrading UUPs](#page-24-1)
	- [Upgrading an 8.1 Java Project](#page-26-0)
	- [Upgrading Autonomy Search Services](#page-27-0)
	- [Using 8.1 Search within a 9.2 Portal Application](#page-28-0)
	- [Manually Upgrading Passwords in Content Management Repositories](#page-29-0)
	- [Upgrading Look & Feels](#page-30-1)
	- [Import Wizard Does Not Handle cm\\_taglib.jar](#page-30-2)
	- [Changes in Behavior Between Struts 1.1 and 1.2](#page-31-0)
	- [Definition Labels Not Editable in Version 9.2](#page-31-1)

Functional Changes Affecting Your WebLogic Portal Environment

- [Portlet State Persistence](#page-32-0)
- [WSRP Security Compatibility](#page-32-1)
- [Working with Encoding in HTTP Responses](#page-33-0)
- [Disconnected Desktop Requires desktopStateShared Property](#page-34-0)
- [Correcting Duplicate Portlet Category Names in an Upgraded Application](#page-35-0)
- [Propagation Utility Web Application Obsolete](#page-35-1)

## <span id="page-21-0"></span>**Functional Changes Introduced in WLP 9.2 MP1**

The following changes have been introduced in WLP 9.2 MP1.

### <span id="page-21-1"></span>**Domain Upgrade to Version 9.2 MP1**

The domain upgrade tool provided in 9.2 MP1 will take an existing  $\text{config}$ .  $\text{xml}$  file and update the implementation version for all the appropriate product library modules. For information on when and how to run the tool, see ["Upgrading Domains to a Maintenance Pack."](#page-16-3)

### <span id="page-21-2"></span>**Enabling and Disabling Rich-text Editor**

Rich text content in GroupSpace is susceptible to cross-site scripting (XSS) attacks. Because rich text content in GroupSpace is actually HTML, it is possible for users to add JavaScript code that will execute in other users' browsers when the HTML is rendered. It is possible that the JavaScript could contain malicious code, performing operations such as redirecting users' browsers. Examples of rich text content in GroupSpace include the body field in GroupNotes and the Notes field in Issues.

In WebLogic Portal 9.2 MP1, rich-text editing is controlled through the web.xml file by the administrator, and accordingly, the user interface for portal development displays options for rich-text and HTML editing.

### <span id="page-21-3"></span>**Parameters in web.xml Related to the Rich-text Editor**

The following use cases are affected by the web.xml.

- For GroupSpace Portlets (Issues, Announcements, GroupNotes):
	- If the com.bea.apps.groupspace.RichTextEditorEnabled parameter is set to "true" in  $web.xml$ , then the rich-text editor is made available based on the Portlet Preference, RichTextEditorEnabled. If the

com.bea.apps.groupspace.RichTextEditorEnabled parameter is not set, or is set to any value other than "true", the Portal Preference is not considered, and the rich-text editor is unavailable. If the value of this parameter is "true", then the Portlet Preference will determine if the editor is available.

- When the rich-text editor is available, another parameter in web.  $xml$ , called com.bea.apps.pgroupspace.RichTextEditorHTMLToolBarEnabled, and a Portlet Preference, RichTextEditorHTMLToolBarEnabled control whether HTML can be entered directly or not. If the web.xml parameter is set to true, and the Portlet Preference is enabled, then the UI displays the HTML option, which allows entering HTML content in the rich-text editor.
- For collaboration portlets
	- If the collaboration.RichTextEditorEnabled parameter is to "true" in web.xml, then the rich-text editor is made available based on the Portlet Preference, collaboration.rich text.enabled. If the parameter is not set in web.xml, or it is set to any other value than "true", then the Portlet Preference is not considered and the rich-text editor is unavailable. If the value of this parameter is "true", then the Portlet Preference will determine if the editor is available.

Collaboration portlets do not support entering HTML directly in the rich-text editor.

### **Default Settings Related to the Rich-text Editor**

This section describes the default settings related to the availability of the rich-text editor and HTML input.

#### **Out of the box GroupSpace Sample**

For out of the box GroupSpace sample, the rich-text editor will be enabled. For all other web projects, by default, the rich-text editor is not enabled for any portlet (GroupSpace or Collaboration). The administrator can change the settings, keeping in view the security risk.

A web.xml snippet will be included in that web application with the following settings:

```
com.bea.apps.groupspace.RichTextEditorEnabled = "true"
```

```
collaboration.RichTextEditorEnabled = "true"
```

```
com.bea.apps.groupspace.RichTextEditorHTMLToolBarEnabled = "true"
```
**Note:** Web projects created by customers in WebLogic Workshop will not contain any of the above parameters, and hence, the rich-text editor is disabled by default.

For GroupSpace (GroupNotes, Issues, Announcements, View Announcements), the Portlet Preference for RichTextEditorEnabled is "true" and for RichTextEditorHTMLToolBarEnabled is "false".

### **User Projects**

In the case of projects created by developers, the web.  $x$ ml includes the following values:

```
com.bea.apps.groupspace.RichTextEditorEnabled = NOT SET 
collaboration.RichTextEditorEnabled = NOT SET
```
com.bea.apps.groupspace.RichTextEditorHTMLToolBarEnabled = NOT SET

**Note:** NOT SET means "false".

For GroupSpace, the Portlet Preference for RichTextEditorEnabled is "true" and for RichTextEditorHTMLToolBarEnabled is "false".

For Collaboration Portlets, Portlet Preference for collaboration.RichTextEditorEnabled is "true" and HTML editing is not available.

#### **Notes:**

Modifying the parameter setting value in  $w \in b$ .  $x \in l$  requires a redeployment of the web application in order to take effect.

Portal Preference values are cached in the pageflow. Therefore, after changing a preference value via the Admin Portal, you must log out of GroupSpace and log back in to see the effect of the new preference value.

**Caution:** These settings, in web.xml and at the Portlet Preference level, are not meant to be switched back-and-forth. You must decide at the time of deployment how you want the rich-text editor to be used and should establish these settings prior to using of the GroupSpace instance. If you create content with the rich-text editor, and then disable the editor, the display of the content can be illegible.

> For example, when creating/editing content in the rich-text editor, new lines are represented as  $\langle$ br $\rangle$  tags. However, when the rich-text editor is disabled, these will be displayed as " $\text{Br}$ " rather than causing a new line.

### <span id="page-23-0"></span>**Enabling ResourceProxyServlet**

The ResourceProxyServlet sends back to the browser Set-Cookie from static resources it retrieves. This Set-Cookie comes from the producer and will overwrite the Set-Cookie already in the browser which denotes the consumer session. Hence, the session will be lost when the next

request is received from the browser. Typically, setting the CookiePath would differentiate the Set-Cookies and solve the problem, but if that is not possible to do (for example, when you implement single sign-on in the same domain), the problem remains.

This problem has been resolved and a new system property is introduced, to prevent a sessions from being lost. Enabling the system property

```
wlp.resource.proxy.servlet.block.response.headers blocks the 
ResourceProxyServlet from sending Set-Cookie header back to browser.
```
This allows you to keep the cookie names the same for both applications (as required for SSO) and still prevent the consumer's cookie from getting overwritten by the producer's cookie on the browser when a resource is returned.

For more information on setting the system property, see *Configuring Session Cookies* under [http://edocs/wlp/docs92/federation/Chap-Best\\_Practices.html.](http://edocs/wlp/docs92/federation/Chap-Best_Practices.html#wp1013640)

### <span id="page-24-0"></span>**Functional Changes Introduced in WLP 9.2 GA**

The following changes have been introduced in WLP 9.2 GA.

## <span id="page-24-1"></span>**Upgrading UUPs**

When you upgrade a UUP from WebLogic Portal 8.1, the  $p13n$  ejb.jar file is deleted and replaced with a new WebLogic Portal 9.2 version of this file. The new p13n ejb.jar file is packaged in the library modules that ship with WebLogic Portal 9.2.

Perform the following steps to upgrade a UUP configured in WebLogic Portal 8.1 to WebLogic Portal 9.2:

- 1. Start WebLogic Workshop and create a new Workspace.
- 2. Create a new portal domain. Do not create a Portal EAR Project. For instructions on creating a new domain, see the *[Portal Development Guide](../portals/index.html)*.
- 3. Import your Portal 8.1 UUP application into your new environment by choosing **File > Import**.
- 4. In the Select dialog, select **Workshop 8.1 Application** and click **Next**.
- 5. In the Application Import dialog, click **Browse** and locate your 8.1 UUP application. Select the .work file and click **Open**. Verify that the check boxes for the UUP application are selected and click **Next**, as shown in [Figure A-1.](#page-25-0)

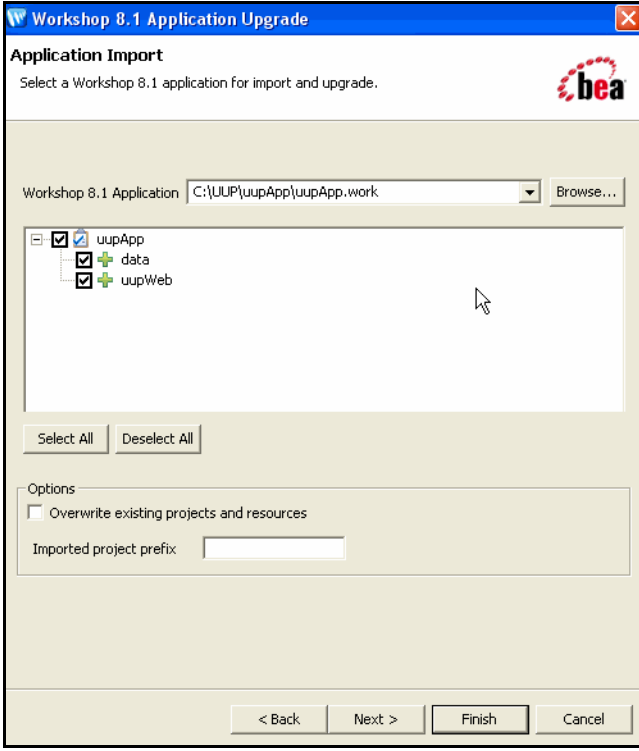

<span id="page-25-0"></span>**Figure A-1 Locate the 8.1 UUP Application**

- 6. In the Source Upgrade dialog, select the **Use WebLogic 9.0 J2EE Shared Libraries** check box and you can also select the **Replace BEA NetUI tags with Apache Beehive tags** check box (if desired) and click **Finish**.
- 7. After the upgrade finishes, verify that the following actions occurred:
	- The p13n-ejb.jar file was removed from the EARContent directory of the UUP application.
	- The UUP EJB JAR file (for example, UUPExample.jar) exists in the EARContent directory of the UUP application.
	- The UUP EJB JAR file is referenced in a module entry in the application.xml file in the <*UUPApplication*>/EARContent/META-INF/ directory.
	- As an example, the cache entry below was added to the  $p13n$ -cache-config.xml file in the <*UUPApplication*>/EARContent/META-INF/ directory:

```
<p13n:cache>
      <p13n:name>UUPExampleCache</p13n:name>
      <p13n:description>Cache for UUP Example</p13n:description>
      <p13n:time-to-live>60000</p13n:time-to-live>
      <p13n:max-entries>100</p13n:max-entries>
</p13n:cache>
```
- Verify that the User Profile file (for example,  $\text{UUPExample}$ ,  $\text{UUPExample}$ ,  $\text{USI}$ ) file exists in the data/src/userprofiles/ directory (or where your Datasync folder exists).
- 8. Associate your portal application with your WebLogic Server by selecting the server in the **Servers** tab, right-clicking the server, and choosing **Add and Remove Projects**. Select the portal application from the **Available Projects** section, click **Add**, and then click **Finish**.
- 9. Build and publish your application. Verify the application by starting the WebLogic Server Administration Console and clicking **Deployments**. Verify that the UUP application is active. Then open the UUP application by expanding the tree and verifying that the UUP JAR file appears as an EJB.

### <span id="page-26-0"></span>**Upgrading an 8.1 Java Project**

If you had a WebLogic Portal 8.1 Java project and you upgrade to Portal 9.2, the Import Wizard automatically creates a Utility project. A Utility project is used to develop general-purpose Java code that is not directly part of special entities (web services, controls, or EJBs, for example). See Chapter 8 in the *[Portal Development Guide](../portals/index.html)* for instructions on creating a Utility project.

[Table A -1](#page-26-1) lists some of the common WebLogic Portal J2EE libraries that you might want to add to a Utility Project after you upgrade.

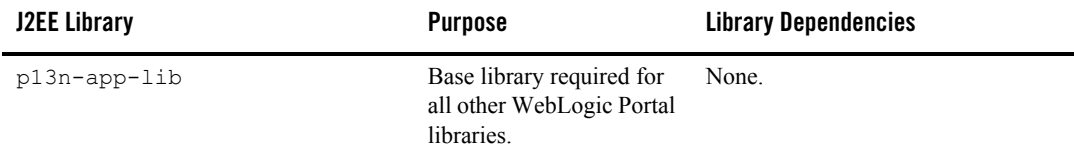

<span id="page-26-1"></span>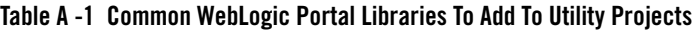

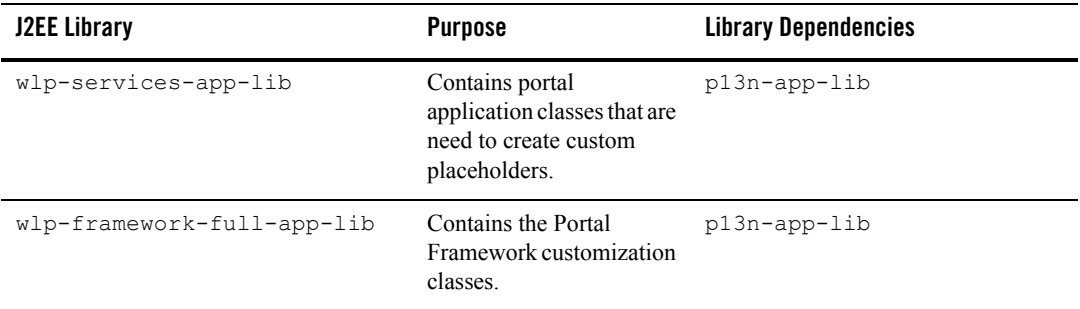

<span id="page-27-1"></span>See the *[Portal Development Guide](../portals/index.html)* for more information.

### <span id="page-27-0"></span>**Upgrading Autonomy Search Services**

If you are upgrading from WebLogic Portal 8.1 and used Autonomy search, you need to do the following to upgrade to the new version of Autonomy that is included with WebLogic Portal 9.2. The upgrade process does not automatically migrate your existing search settings and databases to the new search capabilities. You need to manually configure Autonomy search to work with your upgraded applications.

The new version of Autonomy is installed into the portal/thirdparty/autonomy-wlp92 directory. For more information about configuring Autonomy search, see the *[WebLogic Portal](../search/index.html
)  [Search Guide](../search/index.html
)*.

After installing and configuring Autonomy search, do the following to upgrade your application to use the new features:

- 1. Modify your WebLogic Portal 9.2 configuration files to match any Autonomy customizations you used.[Table A-2](#page-27-2) lists the files should be modified. If other configuration files were used that reference Autonomy search tools, you need to modify those as well.
- 2. Edit any start scripts that may start the 8.1 version of Autonomy services to ensure that they are not restarted. These are stopped automatically when you upgrade.

<span id="page-27-2"></span>**Table A-2 Mapping of WebLogic Portal 8.1 Configuration Files to WebLogic Portal 9.2 Configuration Files**

| <b>File used with WebLogic Portal 8.1</b> | File used with WebLogic Portal 9.2 |
|-------------------------------------------|------------------------------------|
| PortalSearchDRE.cfq                       | AutonomyIDOLServer.cfq             |
| PortalSearchDiSH.cfq                      | AutonomyDiSH.cfq                   |

| <b>File used with WebLogic Portal 8.1</b> | File used with WebLogic Portal 9.2 |
|-------------------------------------------|------------------------------------|
| PortalSearchHTTPFetch.cfg                 | HTTPFetch.cfg                      |
| PortalSearchAutoIndexer.cfq               | FileSystemFetch.cfg                |

**Table A-2 Mapping of WebLogic Portal 8.1 Configuration Files to WebLogic Portal 9.2 Configuration Files**

### <span id="page-28-1"></span><span id="page-28-0"></span>**Using 8.1 Search within a 9.2 Portal Application**

If you wrote applications using the WebLogic Portal com.bea.query classes or using the 8.1 Autonomy API and want to continue using these applications without using the new 9.2 version of the Autonomy API, you need to manually add the older, deprecated APIs to your application.

However, if you continue to use the 8.1 API (either WebLogic Portal or Autonomy's), those APIs will take priority over the 9.2 API and are NOT compatible with the 9.2 Autonomy engine. This means that some 9.2 content management features will not work, such as full-text search.

If you want to continue to use the 8.1 version of Autonomy with your portal application, you must manually add the older APIs to your installation.

To add the older Autonomy version to your 9.2 application:

- 1. Upgrade your domain and application to version 9.2.
- 2. Copy autonomyCompat.jar and autonomyClient.1.5.0.jar from weblogic\_home/portal/lib/thirdparty/search/81-compat-only into the application\_home/APP-INF/lib directory.
- 3. Using the Portal Administration Console, turn off full-text search for your repository. For more information, see the *[WebLogic Portal Content Management Guide](http://docs-stage/wlp/docs92/cm/filesystemArchCM.html#wp1078303)*.
- 4. Modify your domain start script to ensure that the 8.1 versions of the Autonomy are started rather than the new versions. For more information about start scripts, see the [WebLogic](../../../wls/docs92/server_start/overview.html#wp1070190)  [Server documentation](../../../wls/docs92/server_start/overview.html#wp1070190).
- 5. Start your domain.
- 6. Verify that search functionality is working.
	- a. Index some content into Autonomy. For example, use FileSystemFetch.
	- b. Execute a search in the Portal Search portlet.
	- c. Verify that results are returned and no exceptions are encountered.

Functional Changes Affecting Your WebLogic Portal Environment

- d. Add content to the BEA Repository instance using the content management tools.
- e. Ensure that no exceptions are displayed; this would only occur if attempting to index the content, which will not occur if the preceding steps have been successfully executed.

The version 8.1 Autonomy APIs and engines are now running.

### **Upgrading to Use 9.2 Search after Using 8.1 Search with a 9.2 Portal Application**

If you want to upgrade to use the 9.2 version of Autonomy, after you have completed the steps in ["Using 8.1 Search within a 9.2 Portal Application" on page A-9](#page-28-0), you can reverse the implementation.

To upgrade to use the 9.2 version of Autonomy (after you have implemented 8.1 Autonomy with 9.2):

- 1. Locate and update any usages of the com.bea.query.\* classes or any calls to the Autonomy client APIs in your applications and replace them with the appropriate calls to the 9.2 version of the Autonomy API.
- 2. Remove the autonomyCompat.jar and autonomyClient1.5.0.jar file from the app-inf/lib directory.
- 3. Modify your domain start script to execute the 9.2 version of the Autonomy engines.
- 4. Configure the 9.2 Autonomy engines to index your content. For more information, see the *[WebLogic Portal Search Guide](../search/index.html)*.
- 5. Using the Portal Administration Console, turn on full-text search for your repository. For more information, see the *[WebLogic Portal Content Management Guide](http://docs-stage/wlp/docs92/cm/filesystemArchCM.html#wp1078303)*.
- 6. Run the startup script.

### <span id="page-29-0"></span>**Manually Upgrading Passwords in Content Management Repositories**

After the upgrade is complete, you must manually re-enter the passwords for your third-party repositories using the Administration Console; see the *[Content Management Guide](../cm/index.html)* for more information about editing repository settings.

Until you manually re-enter the passwords for your third-party repositories, you cannot access those repositories.

### <span id="page-30-0"></span>**Maintaining Content Queries**

In WebLogic 8.1 through WebLogic Portal 8.1 SP5, content query expressions were generated differently due to an order of precedence problem. The order of precedence was not maintained when executing a content query expression. For example, the following expression: (a && (b || c), gets evaluated/executed as (a & & b  $||$  c).

This problem was fixed in 9.2 such that the order of precedence is now maintained when executing a content query expression. However, if you want to continue using the WebLogic Portal 8.1 through WebLogic Portal SP5 query behavior, you need to modify your domain scripts to define the following system property: -Dwlp.disable.content.rule.fix=true.

### <span id="page-30-1"></span>**Upgrading Look & Feels**

Portal Look & Feels in WebLogic Portal 8.1 used two configuration files for skins and skeletons (in the /skins/<skin\_name> and /skeletons/<skeleton\_name> directories): skin.properties and skeleton.properties. Both were text files, and skeleton.properties was optional.

In WebLogic Portal 9.2, both files are now XML, and both are required.

To upgrade a WebLogic Portal 8.1 Look & Feel to the WebLogic Portal 9.2 format:

- 1. Make sure the portal application containing the Look & Feel has been converted to WebLogic Portal 9.2, as described in the [Portal Development Guide](../portals/index.html).
- 2. Open the Look & Feel in Workshop for WebLogic and re-save it. The configuration files are automatically converted to the new XML format.

### <span id="page-30-2"></span>**Import Wizard Does Not Handle cm\_taglib.jar**

The cm taglib.jar is the tag library for the WebLogic Portal 7.0-based DocumentManager feature. The Import Wizard will not detect whether or not you have any JSPs that refer to this taglib, which has an unsupported taglib URI. The JSPs will fail.

The  $cm_{\text{taglib.jar}}$  file was not installed by default in a new 8.1 web application, but if you added it to your application for backward compatibility, you must handle this file manually in your upgraded application.

Change all references to the  $cm_{\text{taglib.jar}}$  so that they use supported tags and APIs, and delete the file cm taglib.jar.

Functional Changes Affecting Your WebLogic Portal Environment

### <span id="page-31-0"></span>**Changes in Behavior Between Struts 1.1 and 1.2**

WebLogic Portal support for Struts is slightly different in Version 9.2 if you upgrade to Struts 1.2.

Struts 1.1 support in WebLogic Portal is the same as in previous releases, with our struts-adapter taglibs mapped to URIs using web.  $xml$ . You can use the struts-1.1. war library module instead of the new struts-1.2.war library module.

If you are upgrading to Struts 1.2, instead of mapping the struts and struts-adapter taglibs using web.xml, WebLogic Portal now relies on the JSP 1.2 implicit taglib mapping, wherein any .tld files in the META-INF directory in a JAR are implicitly mapped by the web container to the URI specified in the tld. For WebLogic Portal. these are in struts-adapter.jar, in the path META-INF/tlds.

Choose to use one of these two methods to upgrade to Struts 1.2:

- Modify all JSPs that use the struts taglibs to reference http://bea.com/struts/adapter/tags-html and http://bea.com/struts/adapter/tags-nested for the HTML and nested taglibs, and http://struts.apache.org/tags-\* for the remainder of the taglibs that our adapter does not override.
- Extract the .tlds from both struts.jar (in struts-1.1.war) and from struts-adapter.jar (in our portal web library module) and copy them to WEB-INF/tlds. This allows for the case where you want to continue using the explicit tld mapping via web.xml.

### <span id="page-31-1"></span>**Definition Labels Not Editable in Version 9.2**

In Version 8.1 the capability to edit definition labels existed, but was not recommended. Modifying the definition label could have unintended implications; for example, exposing a protected resource or breaking WSRP (which uses the definition label as the portlet handle).

In Version 9.2 this functionality has been replaced by a much richer ability to move portal resources (books, pages, desktops) between production and development environments, without losing user customizations or changing labels. These new features include XIP and the propagation utility. XIP allows you to target individual portal resources to import and export between development and production systems, and you can specify the scope (library, admin, or visitor). For more information about WebLogic Portal's propagation tools, see the [Production](../prodOps/index.html)  [Operations Guide.](../prodOps/index.html)

### <span id="page-32-0"></span>**Portlet State Persistence**

In WebLogic Portal 8.1, minimized portlet states were persisted only for the session. You can use a workaround, described in the *Upgrade Guide for Version 8.1*, to set up a backing file that controls the states of portlets under the desktop.

The solution used in Version 8.1 will continue to work if you depend on this behavior, but BEA recommends that you use a new method of persisting the portlet state.

In Version 9.2, you can persist the portlet state in the database by using the persistence-enabled attribute in the control-state-location element of the netuix-config.xml file.

Here is an example of the persistence-enabled attribute:

```
<control-state-location>
     <session persistence-enabled="true"/>
</control-state-location>
```
If you set the persistence-enabled attribute to true, then the control tree state will be loaded from the database when a user logs in, and the new state will be stored when a user logs out. The control tree state is cleared when a user interacts with a portal.

The default and the only persistence type implemented is JDBC. The default implementation uses the BEA\_PORTAL\_FRAMEWORK\_CONTROL\_TREE\_STATE property set of the user's ProfileWrapper; the ProfileWrapper must be created and stored in the user's http session. The ProfileWrapper is created by PortalServletFilter, which should be configured in the web.  $x_{m1}$ file. If the ProfileWrapper is not found in the user's session, the control tree state is not persisted.

**Note:** Page flow- and struts-related states are not persisted, as they are not part of the control tree state; page flow and struts portlets might not be in the exact same state when user logs out.

The child elements reader-class-name/writer-class-name provide reader and writer class names for this state-location. If you want to customize reader/writer behavior, you can implement the ControlStateReader/ControlStateWriter interfaces and configure them in the netuix-config.xml file.

### <span id="page-32-1"></span>**WSRP Security Compatibility**

Producer and consumer applications developed with WebLogic Portal 9.2 are compatible with producers and consumers developed with WebLogic Portal 8.1. That is, a portal developed with

WebLogic Portal 9.2 can consume portlets deployed in a WebLogic Portal 8.1 domain. Similarly, portlets exposed in a WebLogic Portal 9.2 producer can be consumed by an 8.1 consumer.

However, if you want to use your own key for the 8.1 or 9.2 consumer, you need to follow the procedures outlined the chapter ["Establishing WSRP Security with SAML"](../federation/Chap-Security-SAML.html) in the *[Federated](../federation/index.html)  [Portals Guide](../federation/index.html)*.

### <span id="page-33-0"></span>**Working with Encoding in HTTP Responses**

This section describes changes in how the encoding is set on the HTTP response.

### **Version 8.1 Methodology in Setting Encoding**

In Version 8.1 of WebLogic Portal, the following method of setting encoding was used:

- 1. Examine the .portal file for a directive.page element. If that element is present, obtain the encoding from an attribute there.
- 2. If the element is not present, use the JSP encoding configuration, which looks at the  $\epsilon$ encoding> element in the  $\epsilon$  is p-param> section of the web. xml file; the default is ISO-8859-1 if these elements are missing.

Both of these mechanisms are now deprecated.

### **Version 9.2 Methodology in Setting Encoding**

In Version 9.2 of WebLogic Portal, the following method of setting encoding is used:

- 1. Examine the netuix:desktop element for an encoding attribute, and use that value if present.
- 2. If the first check is not applicable, examine the .portal file for the deprecated directive.page element. If that element is present, pick up the encoding from an attribute there.
- 3. Examine netuix-config.xml for a <defaultEncoding> element, and use the encoding attribute there.
- 4. If the previous check is not applicable, fall back to the deprecated <encoding> element in the <jsp-param> section of the web.xml file.

The old methods continue to work, but to eliminate any deprecation warnings, BEA recommends that you use the new mechanisms; for example:

<netuix:desktop ... encoding="UTF-8" /> in your .portal file

or

```
<defaultEncoding encoding="UTF-8" /> in your netuix-config.xml file
```
### **Editing Encoding in Workshop for WebLogic**

When you select the desktop element from the portal view or outline view while editing a .portal file, the workbench now includes a new encoding property in the property view. The value for a new portal defaults to UTF-8. You can edit the value using an editable drop-down menu.

The drop-down menu initially displays a list of all the basic IANA encoding values as well as the extended encodings for Chinese, Korean, and Japanese. The values presented in the list are descriptive display names that are converted to actual IANA names when saved to the .portal file.

If a desired value does not display in the drop-down menu, you can type it in. When you press Enter, the validator checks the encoding to verify that it is a valid and supported encoding. The value you enter can be from the extended encoding set and can be an IANA name, alias, or canonical name for the encoding. If the encoding fails validation, a warning message displays; you can choose to override the validation and accept the value anyway. The value will be stored as is, in the .portal file for the desktop encoding attribute.

### <span id="page-34-0"></span>**Disconnected Desktop Requires desktopStateShared Property**

For backward compatibility and to support the few desirable uses of a disconnected desktop, WebLogic Portal Version 9.2 provides a new, but deprecated, boolean property called desktopStateShared for the StandalonePortletURL and the associated JSP tag. You can use this property to retain the previous "disconnected desktop" behavior. The default value of this property and attribute will be true, causing the portlet to be connected to a desktop.

Explicitly setting either the path or contextualPath properties on the URL or tag also disassociates the resulting standalone portlet from its originating desktop. This also holds true for any URLs generated within the context of the standlone portlet—setting path or contextualPath causes the resulting URLs to become disassociated with the originating desktop.

### <span id="page-35-0"></span>**Correcting Duplicate Portlet Category Names in an Upgraded Application**

In past releases of WebLogic Portal it was possible, though not recommended, to create more than one portlet category with the same name, at the same level in the hierarchy. In Version 9.2 this operation is not permitted. (You can use the same name for more than one category, but they must not be "peers" in the hierarchy.)

When you upgrade a portal application to Version 9.2, any duplicate portlet category names that were used previously are preserved. It is extremely important that you edit these category names to be unique; otherwise the WebLogic Portal propagation tools might cause unexpected results, or errors might occur during the propagation process.

### <span id="page-35-1"></span>**Propagation Utility Web Application Obsolete**

The Propagation Utility web application, propagation.war, is obsolete in WebLogic Portal 9.2. This application that was introduced in a patch for WebLogic Portal 8.1 SP4 and later incorporated into WebLogic Portal 8.1 SP5. If you are upgrading a WebLogic Portal web application in which you previously installed the file propagation.war into the root directory of any WebLogic Portal enterprise applications, it is recommended that you remove the file before or after upgrading to WebLogic Portal 9.2.

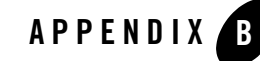

# <span id="page-36-2"></span><span id="page-36-1"></span><span id="page-36-0"></span>Performing Database Upgrade Tasks Manually

This appendix describes how to perform various database upgrade tasks manually if you do not use the WebLogic Upgrade Wizard to perform upgrade from 8.1 SP4, SP5, or SP6.

Files associated with database upgrade are located in the following directories:

*WL\_HOME*\portal\upgrade\db

*WL\_HOME*\common\p13n\upgrade\db

This appendix contains the following sections:

- [PointBase Name Changes](#page-37-0)
- [Upgrading your Main WebLogic Portal Database](#page-37-1)
- [Upgrading PointBase Databases](#page-38-0)
- [Upgrading to the WebLogic Server SQL Authenticator](#page-39-0)
- [Upgrading Separate Behavior Tracking Databases](#page-39-1)
- [Upgrading Additional Content Management Databases](#page-39-2)
- [Dropping Deprecated RDBMS Authenticator Tables After Upgrade](#page-40-0)
- [Dropping Deprecated Compoze Database Tables After Upgrade](#page-40-1)

### <span id="page-37-0"></span>**PointBase Name Changes**

PointBase stores all data in .dbn files and all log information in .wal files. Database properties are stored in PointBase.ini files. Data files for WebLogic Portal are now named weblogic\_eval.dbn and log files for WebLogic Portal are named weblogic\_eval\$1.wal. They were previously named workshop.dbn and workshop\$1.wal, respectively.

### <span id="page-37-1"></span>**Upgrading your Main WebLogic Portal Database**

If you did not upgrade your main WebLogic Portal database using the WebLogic Upgrade Wizard, you can perform the upgrade manually as follows:

- 1. Shut down WebLogic Server.
- 2. Back up your database data as described by your database vendor.
- 3. Edit the *WL\_HOME*\portal\upgrade\db\upgrade\_db.properties file for your database environment. Replace the  $\omega$  symbols and the text between the symbols with the correct values for @DB\_USER@, @DB\_PASSWORD@, @DB\_HOST@, @DB\_PORT@, and @DB\_NAME@.

**Note:** For PointBase, follow the instructions in ["Upgrading PointBase Databases" on](#page-38-0)  [page B-3](#page-38-0).

4. Set files= as follows (this is the default):

```
files=${env.WL_HOME}/common/p13n/db/${database}/jdbc_index/UPGRADE/jdbc
.index,${env.WL_HOME}/portal/db/${database}/jdbc_index/UPGRADE/jdbc
.index
```
**Note:** If you are using SQL Server, and you applied the patch for CR244320 to your SQL Server database, *do not* use the above files= setting; instead set files= as follows:

```
files=${env.WL_HOME}/common/p13n/db/${database}/jdbc_index/UPGRADE/
unicode/jdbc.index, ${env.WL HOME}/portal/db/${database}/jdbc index/
UPGRADE/unicode/jdbc.index
```
5. Either:

```
– Run upgrade_db.cmd/.sh
```
or

- Set noexec=Y and SQLOutputFile=outputfile.sql, and manually run the output SQL file generated with this files= setting.
- 6. Run upgrade db data.cmd/.sh to upgrade database data.

**Tip:** To upgrade your user store, follow the instructions in ["Upgrading to the WebLogic](#page-39-0)  [Server SQL Authenticator" on page B-4.](#page-39-0)

7. Determine if patch # CR244936 has been applied. If this patch has been applied, manual upgrade of the main WebLogic Portal database is complete. This patch is described in BEA WebLogic Portal 8.1 Service Pack 5 Release Notes

(http://edocs.beasys.com/wlp/docs81/relnotes/relnotes.html#1117746) as follows:

CR237251 - If markup contains more than 4000 bytes, an attempt to store it in the database causes an error. If your database does not contain a PF\_MARKUP\_XML table that has been populated with data i.e. Select count(\*) from PF\_MARKUP\_XML returns 0 rows) and the PF\_MARKUP\_DEFINITION table does not contain the BEGIN\_XML and END XML columns then this patch was not applied.

8. If patch # CR244936 has not been applied, run the script:

*WL\_HOME*\portal\db\*dbms\_name*\pf9\_drop\_columns.sql

### <span id="page-38-1"></span><span id="page-38-0"></span>**Upgrading PointBase Databases**

To upgrade a PointBase database manually:

- 1. Shut down WebLogic Server and the PointBase Server.
- 2. Copy the workshop.dbn and workshop $\frac{1}{2}$  wal files from the 8.1 domain directory to the upgrade directory.
- 3. Rename the workshop.dbn file to weblogic eval.dbn. Rename the workshop\$#.wal file weblogic\_eval\$#.wal.
- 4. Run upgrade db.cmd/.sh to process required WebLogic Portal database updates for PointBase.
- 5. Run upgrade\_db\_data.cmd/.sh to upgrade database data.
- 6. Copy the upgraded weblogic eval.dbn and weblogic evals#.wal files back to the domain directory. The Upgrade Wizard will have updated the URL to reflect the database name change and will have modified the pointbase.ini file for the 5.1 version of PointBase used with WebLogic Portal 9.2.

## <span id="page-39-0"></span>**Upgrading to the WebLogic Server SQL Authenticator**

If you did not upgrade your user store using the WebLogic Upgrade Wizard during the domain upgrade process, you can perform a manual upgrade later. The script to upgrade from the WebLogic Portal-specific RDBMS Authenticator to the WebLogic SQL Authenticator is:

*WL\_HOME*\common\p13n\db\*dbms\_name*\upgrade\_fromdbmsauth\_tosqlauth.sql

## <span id="page-39-3"></span><span id="page-39-1"></span>**Upgrading Separate Behavior Tracking Databases**

If you created a separate behavior tracking database in version 8.1, upgrade it as follows:

- 1. Shut down WebLogic Server.
- 2. Back up your database data as described by your database vendor.
- 3. Edit the settings in the upgrade db.properties for your behavior tracking database. Replace the  $\omega$  symbols and the text between the symbols with the correct values for @DB\_USER@, @DB\_PASSWORD@, @DB\_HOST@, @DB\_PORT@, and @DB\_NAME@.
- 4. Modify the files= setting in the upgrade db.properties file and set it to:

```
files=${env.WL_HOME}/portal/db/${SQL_DIR}/jdbc_index/UPGRADE/BT/jdbc
.index
```
5. Either:

```
- Run upgrade db.cmd/.sh
```
or

– Set noexec=Y and SQLOutputFile=outputfile.sql, and manually run the output SQL file generated with this files= setting.

## <span id="page-39-2"></span>**Upgrading Additional Content Management Databases**

The default content management database is upgraded automatically. If you created an additional content management database in 8.1, upgrade it as follows:

- 1. Shut down WebLogic Server.
- 2. Back up your database data as described by your database vendor.
- 3. Update the settings in the upgrade db.properties for your content management database. Replace the  $\omega$  symbols and the text between the symbols with the correct values for @DB\_USER@, @DB\_PASSWORD@, @DB\_HOST@, @DB\_PORT@, and @DB\_NAME@.
- 4. Modify the files= setting in the upgrade db.properties file and set it to:

```
files=${env.WL_HOME}/portal/db/${SQL_DIR}/jdbc_index/UPGRADE/CM/jdbc
.index
```
Note: If you are using SQL Server and have already applied the patch for CR244320 to your SQL Server database, instead modify the files= setting in the upgrade db.properties file to:

```
files=${env.WL_HOME}/portal/db/${SQL_DIR}/jdbc_index/UPGRADE/CM/unicode
/jdbc.index
```
- 5. Either:
	- Run upgrade\_db.cmd/.sh

or

– Set noexec=Y and SQLOutputFile=outputfile.sql, and manually run the output SQL file generated with this files= setting.

### <span id="page-40-0"></span>**Dropping Deprecated RDBMS Authenticator Tables After Upgrade**

After you have upgraded to the WebLogic Server SQL Authenticator, you can drop the tables associated with the WebLogic Portal RDBMS Authenticator using the following script:

```
WL_HOME\common\p13n\db\dbms_name\dep9_drop_tables.sql
```
### <span id="page-40-1"></span>**Dropping Deprecated Compoze Database Tables After Upgrade**

After you have upgraded to version 9.2, you can drop the tables associated with Compoze/Collaboration using the following script:

```
WL_HOME\portal\db\dbms_name\dep9_drop_tables.sql
```
#### Performing Database Upgrade Tasks Manually